## Q 外部参照図面で、スプリンクラーの放水円、スピーカー範囲 の円が表示されない

## A [外部参照の設定]の[設定]から参照するビューを指定します

スプリンクラーヘッドの放水円、スピーカー範囲の円は、作図したビューの専用要素のため、図面を外部参照すると表示 されません。参照元図面の放水円、スピーカー範囲の円を表示する場合は、[外部参照の設定]の[読み込み設定]で参 照するビューを指定します。

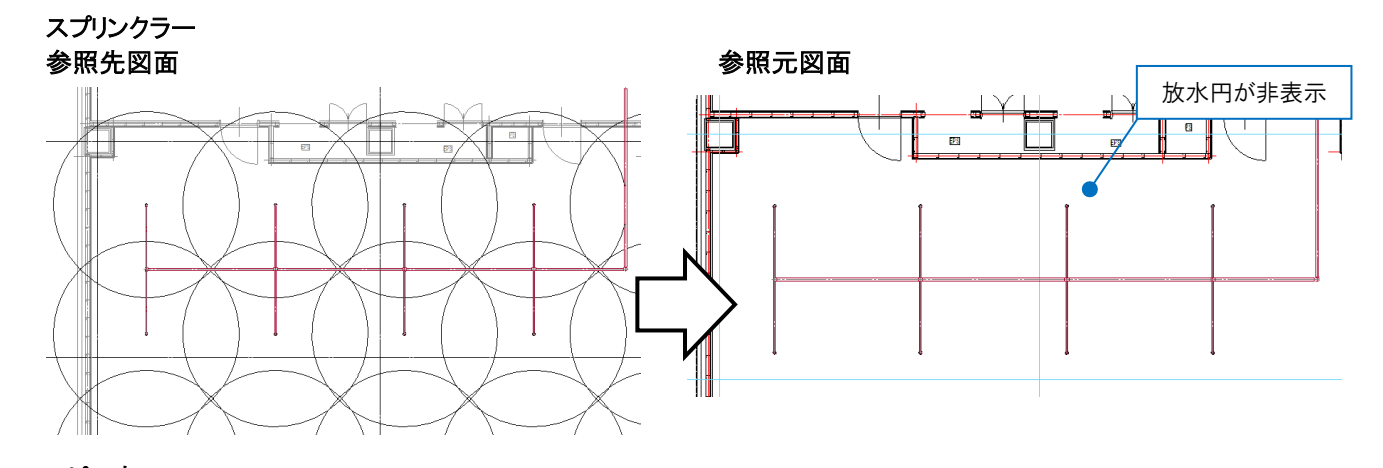

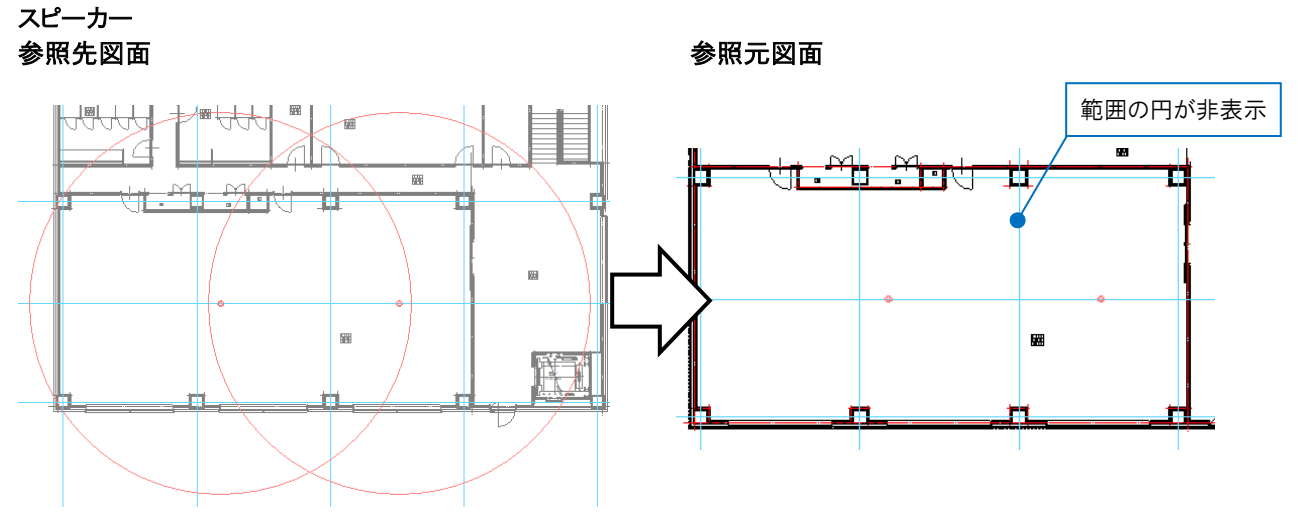

1 [ホーム]タブ-[外部参照の設定]で、外部参照図面を選択し、[設定]をクリックします。

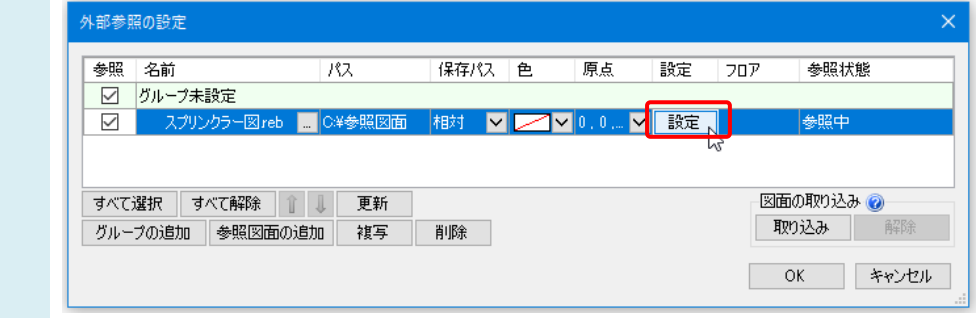

Rebro よくある質問

[読み込み設定]ダイアログで「指定したビューの表現を参照する」を選択し、[ビュー名]で当該のビューを選択しま 2 す。 読み込み設定  $\times$ ギューの参照 ○ 同名のビュー/基準の表現を参照する 0 | ◉ 指定したビューの表現を参照する | 0 IF平面図 1/50 [平面]  $\overline{\mathbf{v}}$  $E_1 - E_2$ 日 レイアウトグループ1 設定 ≑டிட □ 要素の基準フロ7 【<mark>.□ 1F平面図 1/50 [平面]</mark>  $\overline{B}$   $\overline{C}$   $\overline{2}$   $\overline{F}$ 元のフロア **آ** └ □ 2F平面図 1/50【平面】 IFL ——<br>□ 総合図 フロア一覧 -- □ 4方向図  $-V^{2}$ 参照先図面でスプリンクラーヘッドの放水円を表示しているビュー - ロ 平面図 1/100 [平面] □非表示レイヤーの 名を選択します。- ロ 正面図 1/100 正面] - □ 右面図 1/100 [右面] └─□ 右前面図 1/100 [右前面] セルー TF平面図 1/50 [平面]  $X1$  $(2)$ 

3 [OK]をクリックして[外部参照の設定]ダイアログを閉じると、スプリンクラーの放水円が表示されます。 スピーカー範囲の円も同様の操作で表示されます。

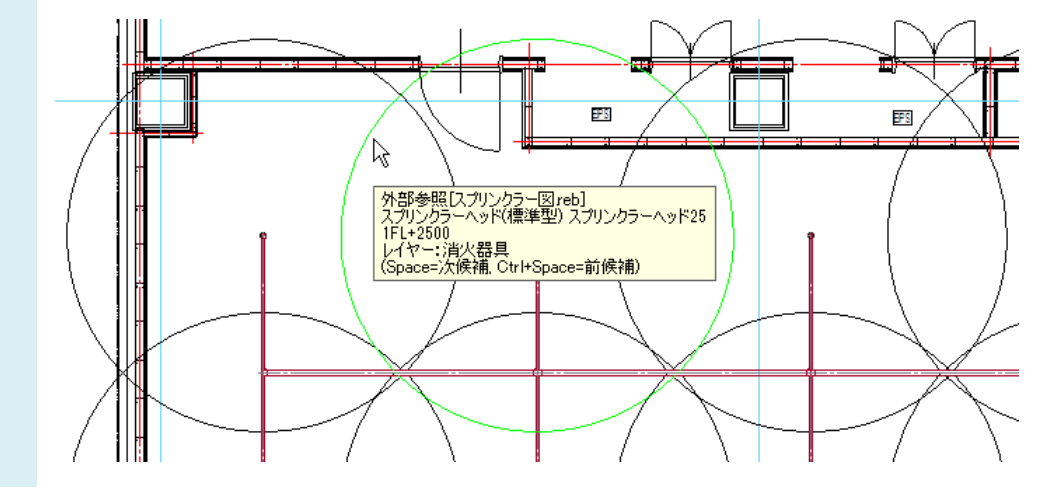